# Register your product and get support at www.philips.com/welcome

HTS3560 HTS3580

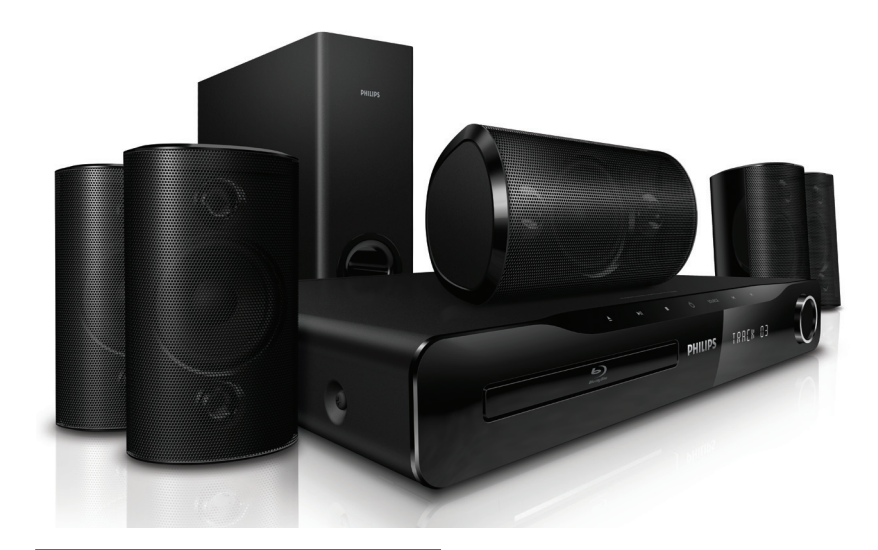

- EN User manual
- उपयोगकर्ता पुस्तिका HI
- RU Руководство пользователя
- UK Посібник користувача

# **PHILIPS**

# Зміст

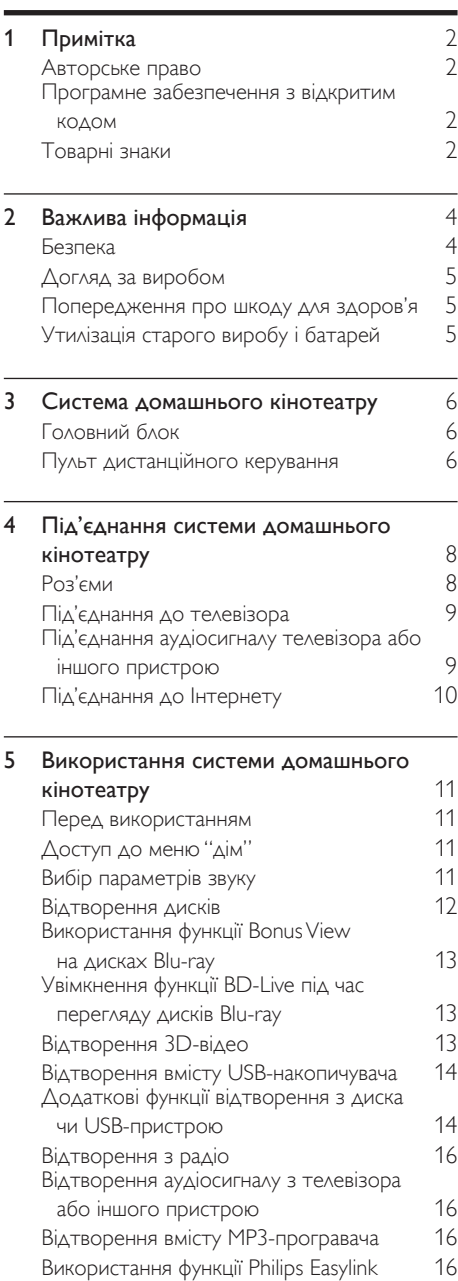

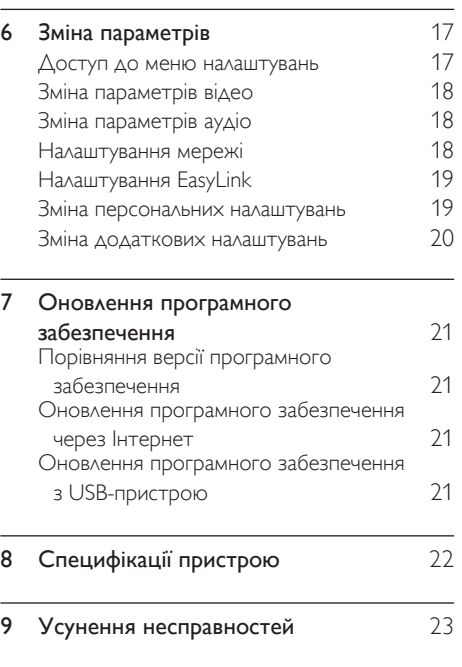

## 10 Register [25](#page-25-0)

Українська Ук раїнська

# <span id="page-2-0"></span>1 Примітка

## <span id="page-2-1"></span>Авторське право

#### Be responsible Respect copyrights

 Цей пристрій застосовує технологію захисту авторських прав відповідно до патентів США та інших прав інтелектуальної власності, які належать корпорації Rovi Corporation. Забороняється реконструювати та розбирати пристрій.

## <span id="page-2-2"></span>Програмне забезпечення з відкритим кодом

Компанія Philips Singapore Pte Ltd пропонує на замовлення повну копію відповідного вихідного тексту пакету програм із відкритим кодом та відповідним захистом авторських прав, що дозволяється відповідними ліцензіями. Ця пропозиція дійсна впродовж трьох років з дати придбання виробу для будь-якого одержувача цієї інформації. Для отримання вихідного коду звертайтеся на open.source@philips. com. Якщо Ви не бажаєте використовувати електронну пошту або не отримали жодного підтвердження впродовж тижня після надсилання листа на цю електронну адресу, то напишіть звичайного листа за адресою: "Open Source Team, Philips Intellectual Property & Standards, P.O. Box 220, 5600 AE Eindhoven, The Netherlands". Якщо впродовж тривалого часу Ви не отримаєте підтвердження про прочитання свого листа, пишіть на електронну адресу, вказану вище. Тексти ліцензій та повідомлень про програмне забезпечення з відкритим кодом, що використовується у цьому виробі, додаються в окремому буклеті.

## <span id="page-2-3"></span>Товарні знаки

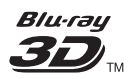

"Blu-ray 3D" та логотип "Blu-ray 3D" є товарними знаками організації Blu-ray Disc Association.

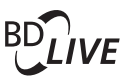

#### BONUSVIEW™

BD LIVE та BONUSVIEW є товарними знаками організації Blu-ray Disc Association.

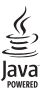

Java та всі інші товарні знаки та логотипи Java є товарними знаками або зареєстрованими товарними знаками корпорації Sun Microsystems, Inc. у США та/або інших країнах.

# x.v.Colour

x.v.Colour є товарним знаком компанії Sony Corporation.

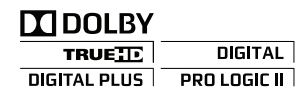

Виготовлено згідно з ліцензією Dolby Laboratories. Dolby, Pro Logic та символ двох літер D є торговими марками компанії Dolby Laboratories.

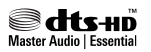

Виготовлено за ліцензією згідно патентів США № 5 451 942; 5 956 674; 5 974 380; 5 978 762; 6 226 616; 6 487 535; 7 392 195; 7 272 567; 7 333 929; 7 212 872 та інших патентів США та світових патентів, як зареєстрованих, так і тих, що очікують реєстрації. DTS і відповідний символ є зареєстрованими товарними знаками; DTS-HD, DTS-HD Master Audio | Essential і логотипи DTS є товарними знаками корпорації DTS, Inc. Виріб включає програмне забезпечення. © DTS, Inc. Усі права застережено.

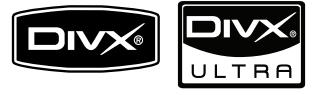

DivX®, DivX Certified® та відповідні логотипи є зареєстрованими торговими марками корпорації DivX, Inc. і використовуються на правах ліцензії.

Пристрій має сертифікат DivX Ultra® для відтворення відео формату DivX® з додатковими функціями та високоякісним вмістом.

ПРО DIVX VIDEO: DivX® - це цифровий відеоформат, створений компанією DivX, Inc. Цей пристрій офіційно сертифіковано компанією DivX для відтворення відео DivX. Відвідайте веб-сайт www.divx.com, щоб переглянути докладніші відомості та завантажити засоби для конвертування файлів у формат DivX.

ПРО СЛУЖБУ DIVX VIDEO-ON-DEMAND: Цей DivX-сертифікований ® пристрій необхідно зареєструвати, щоб отримати доступ до вмісту, що пропонується службою DivX Video-on-Demand (VOD). Щоб створити реєстраційний код, перейдіть до розділу DivX VOD у меню налаштування пристрою. Вкажіть свій код на веб-сайті vod.divx.com для виконання процедури реєстрації і дізнайтеся більше про DivX VOD.

# Həmi

HDMI, логотип HDMI та мультимедійний інтерфейс високої чіткості є товарними знаками чи зареєстрованими товарними знаками компанії HDMI Licensing LLC.

**LASER RADIATION DO NOT VIEW DIRECTLY WITH OPTICAL INSTRUMENTS CLASS 1M LASER PRODUCT**

#### Регіональні повідомлення

Служба підтримки споживачів

тел.: 0-800-500-697

(дзвінки зі стаціонарних телефонів на території України безкоштовні)

для більш детальної інформації завітайте на www.philips.ua

Компанія Філіпс встановлює наступний термін використання на свої вироби:

Група 1

Програвачі DVD та Blu-ray дисків, бездротові телефони, радіоприймачі, часи-радіо, переностні магнітоли, компактні цифрові аудіо плеери, портативні DVD програвачі, та інша переносна аудіо-відео продукція

Термін використання - 3 роки Група 2

Телевізори, домашні кінотеатри, Hi-Fi аудіо пристрої (включаючи компоненти).

Термін використання - 5 років

# <span id="page-4-0"></span>2 Важлива інформація

Перед тим як використовувати систему домашнього кінотеатру, прочитайте і візьміть до уваги всі інструкції. Якщо виріб буде пошкоджено внаслідок недотримання інструкцій, гарантійні зобов'язання не будуть застосовуватись.

## <span id="page-4-1"></span>Безпека

#### Ризик ураження електричним струмом чи пожежі!

- Оберігайте виріб та аксесуари від дощу та води. Не ставте посудини з рідиною (наприклад, вази) поблизу пристрою. Якщо на виріб або всередину нього потрапить рідина, негайно від'єднайте виріб від розетки. Для перевірки виробу перед використанням зверніться до Центру обслуговування клієнтів Philips.
- Не ставте виріб та аксесуари поблизу відкритого вогню або інших джерел тепла, також оберігайте від тривалого потрапляння прямих сонячних променів.
- Не вставляйте сторонні предмети у вентиляційні чи інші отвори виробу.
- Якщо для вимикання пристрою використовується штепсельна вилка або штепсель, слід стежити за його справністю.
- Перед грозою від'єднуйте виріб від розетки.
- Коли від'єднуєте кабель живлення, завжди тягніть за штекер, а не за кабель.

#### Ризик короткого замикання або пожежі!

• Перед тим як під'єднувати виріб до розетки, перевірте, чи напруга в мережі відповідає значенню напруги, вказаному на задній панелі або знизу виробу. Ніколи не під'єднуйте виріб до розетки, якщо значення напруги відрізняються.

#### Існує ризик травмування користувача або пошкодження системи домашнього кінотеатру!

- Для виробів, що монтуються на стіні, використовуйте лише настінний кронштейн із комплекту. Встановлюйте кронштейн на стіну, яка здатна витримати вагу виробу і настінного кріплення. Компанія Koninklijke Philips Electronics N.V. не несе відповідальності за неналежне настінне кріплення, яке спричинило нещасний випадок або травмування користувача.
- Для гучномовців, які встановлюються на підставки, використовуйте лише підставки, що додаються. Надійно прикріплюйте підставки до гучномовців. Ставте підставки на рівну горизонтальну поверхню, що може витримати вагу гучномовця та підставки.
- Не ставте виріб або інші предмети на кабелі живлення чи на інше електричне обладнання.
- Якщо виріб транспортувався за температури нижче 5°C, розпакуйте його і зачекайте, поки він нагріється до кімнатної температури, перш ніж підключати його до електромережі.
- Видиме і невидиме лазерне випромінювання у разі відкривання. Уникайте впливу променів.
- Не торкайтеся дискової оптичної лінзи всередині відділення для дисків.

#### Ризик перегрівання!

• Не встановлюйте виріб у закритому просторі. Завжди залишайте не менше 10 см простору навколо виробу для забезпечення належної вентиляції. Слідкуйте, щоб занавіски або інші предмети не закривали вентиляційні отвори виробу.

#### Ризик отруєння і забруднення навколишнього середовища!

- Не використовуйте одночасно різні типи батарей (старі та нові, вуглецеві та лужні тощо).
- Якщо батареї розряджені або Ви не плануєте користуватися пультом дистанційного керування протягом тривалого часу, батареї слід вийняти.
- Батареї містять хімічні речовини, тому утилізуйте їх належним чином.

## <span id="page-5-0"></span>Догляд за виробом

- Не кладіть у відділення для дисків ніяких інших предметів, окрім дисків.
- Не вставляйте у відділення для дисків деформованих або потрісканих дисків.
- Якщо Ви не плануєте користуватися пристроєм протягом тривалого часу, вийміть диски з відділення для дисків.
- Чистіть пристрій лише ганчіркою із мікроволокна.

### <span id="page-5-1"></span>Попередження про шкоду для здоров'я

Якщо Ви або хтось із Вашої сім'ї схильний до приступів епілепсії чи надто чутливий до світла, перед тим як переглядати вміст зі швидкою зміною зображень, мерехтінням світла або 3D-вміст, проконсультуйтеся з лікарем.

Для запобігання запамороченню, головному болю чи втраті орієнтації не дивіться 3D-відео надто довго. У разі поганого самопочуття припиніть перегляд 3D-відео і тимчасово відкладіть потенційно небезпечні справи (наприклад, водіння машини), поки не зникнуть симптоми. Якщо симптоми не зникають, не відновлюйте перегляд 3Dвідео, попередньо не проконсультувавшись із лікарем.

Батьки повинні стежити за переглядом 3Dвмісту дітьми та за їх самопочуттям під час перегляду. Не рекомендується переглядати 3D-відео дітям до шести років, оскільки їхня зорова система ще недостатньо розвинена.

## <span id="page-5-2"></span>Утилізація старого виробу і батарей

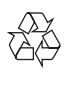

Виріб виготовлено з високоякісних матеріалів і компонентів, які можна переробити і використовувати повторно.

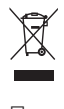

Позначення у вигляді перекресленого контейнера для сміття на виробі означає, що на цей виріб поширюється дія Директиви Ради Європи 2002/96/EC. Дізнайтеся про місцеву систему розділеного збору електричних і електронних пристроїв.

Чиніть відповідно до місцевих норм і не викидайте старі пристрої зі звичайним побутовим сміттям.

Належна утилізація старого пристрою допоможе запобігти негативному впливу на навколишнє середовище та здоров'я людей.

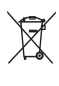

Виріб містить батареї, які відповідають Європейським Директивам 2006/66/EC і які не можна утилізувати зі звичайними побутовими відходами.

Дізнайтеся про місцеву систему розділеного збору батарей, оскільки належна утилізація допоможе запобігти негативному впливу на навколишнє середовище та здоров'я людей.

# <span id="page-6-0"></span>3 Система домашнього кінотеатру

Вітаємо вас із покупкою та ласкаво просимо до клубу Philips! Щоб уповні скористатися підтримкою, яку пропонує компанія Philips, зареєструйте систему домашнього кінотеатру на веб-сайті www.philips.com/welcome.

## <span id="page-6-1"></span>Головний блок

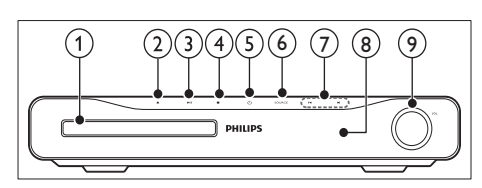

- (1) Відсік для диска
- ▲ (Відкрити/Закрити) Можна відкрити або закрити відсік для диска.
- c (Відтворення/Пауза) Запуск, зупинка або відновлення відтворення.
- $(4)$   $\blacksquare$  (Зупинка)
	- Зупинка відтворення.
	- Дозволяє стерти попередньо встановлену радіостанцію в режимі радіо.
- e (Увімкнення режиму очікування) Увімкнення або перехід системи домашнього кінотеатру в режим очікування.
- $(6)$  SOURCE

Вибір аудіо-/джерела відеосигналу для системи домашнього кінотеатру.

- $(7)$  14/H
	- Перехід до попередньої або наступної доріжки, розділу чи файлу.
	- Вибір попередньо встановленої станції в режимі радіо.
- (8) Індикаторна панель
- $(9)$  Регулятор гучності

## <span id="page-6-2"></span>Пульт дистанційного керування

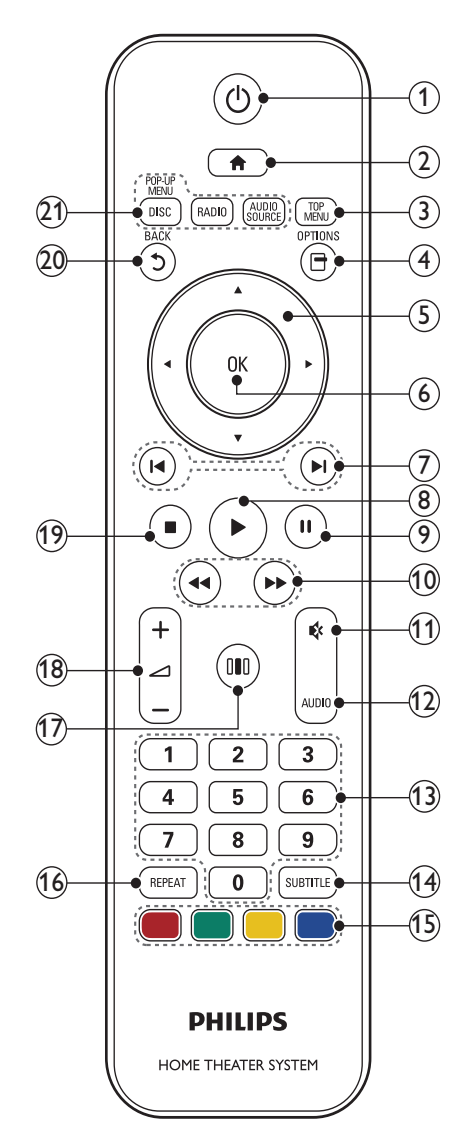

#### $(1)$   $\circlearrowleft$  (Увімкнення режиму очікування)

- Увімкнення системи домашнього кінотеатру або перехід у режим очікування.
- Коли увімкнено функцію EasyLink, натисніть та утримуйте цю кнопку щонайменше 3 секунди, щоб усі під'єднані пристрої, сумісні із HDMI CEC, перейшли у режим очікування.
- $(2)$  <del> $\triangle$ </del> (Дім)

Доступ до головного меню.

**TOP MENU** 

Доступ до головного меню відеодиска.

- (4) □ (Параметри)
	- Доступ до додаткових параметрів відтворення під час відтворення.
	- Програмування радіостанцій у режимі радіо.

#### (5) Кнопки навігації

- Навігація меню.
- У режимі радіо натисніть стрілку ліворуч або праворуч, щоб розпочати автоматичний пошук.

### $(6)$  OK

Дозволяє підтвердити введення або вибір.

#### (7) 1◀ / ▶I (Попередній/Наступний)

- Перехід до попередньої або наступної доріжки, розділу чи файлу.
- Вибір попередньо встановленої станції в режимі радіо.

#### (8) ▶ (Відтворення)

Запуск або відновлення відтворення.

 $II$  (Пауза)

Призупинення відтворення.

(10) < (1) → (Швидка прокрутка назад / Швидка прокрутка вперед)

Швидка прокрутка назад або вперед. Натискайте кілька разів, щоб вибрати швидкість пошуку.

#### (11) « (Вимкнення звуку)

Вимикає або вмикає звук.

#### (12) AUDIO

У режимі відео: перемикання між мовами аудіосупроводу. У режимі радіо: перемикання між режимами стерео та моно.

#### (13) Кнопки з цифрами

Дозволяє вибрати пункт для відтворення.

### (14) SUBTITLE

Вибір мови субтитрів для відтворення відео.

#### (15) Кольорові кнопки

Лише для дисків Blu-ray: Вибір завдання або параметра.

#### $(16)$  REPEAT

Увімкнення або вимкнення режиму повторного відтворення.

#### $(17)$  IIII (Параметри звуку)

Вхід або вихід з налаштувань різних параметрів звуку.

### r +/- (Гучність)

Збільшує або зменшує рівень гучності.

### (19) ■ (Зупинка)

- Зупинка відтворення.
- Натисніть та утримуйте, щоб вийняти диск або відкрити відділення для дисків.
- Дозволяє стерти попередньо встановлену радіостанцію в режимі радіо.

### t (Задня панель)

Повернення до попереднього меню.

#### (21) Кнопки вибору джерела • DISC / POP-UP MENU: Доступ до диска. Доступ до меню DVD-диска або до контекстного меню диска Blu-ray.

- RADIO : Доступ до FM-радіо.
- AUDIO SOURCE : Дозволяє вибрати джерело вхідного аудіосигналу.

# <span id="page-8-0"></span>4 Під'єднання системи домашнього кінотеатру

У цьому розділі подано інформацію про під'єднання системи домашнього кінотеатру до телевізора та інших пристроїв. Інформацію про основні під'єднання системи домашнього кінотеатру та її аксесуарів подано у Короткому посібнику. Вичерпний інтерактивний посібник доступний на веб-сайті www.connectivityguide. philips.com.

#### Примітка

- Інформацію щодо ідентифікації і вимог до живлення можна знайти на паспортній табличці на звороті чи внизу виробу.
- Перш ніж виконувати або змінювати будь-які під'єднання, слід перевірити, чи усі пристрої вимкнені з розеток живлення.

## <span id="page-8-1"></span>Роз'єми

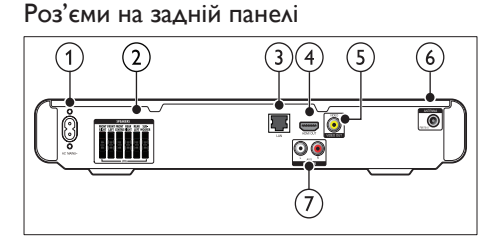

 $(1)$  МЕРЕЖА ЗМІННОГО СТРУМУ~

#### Під'єднання до мережі.

#### (2) SPEAKERS

Під'єднання до гучномовців і сабвуфера із комплекту.

#### $(3)$  LAN

Під'єднання до роз'єму локальної мережі на широкосмуговому модемі або маршрутизаторі.

#### $\Omega$  HDMI OUT

Під'єднання до входу HDMI на телевізорі.

### (5) VIDEO OUT

Під'єднання до композитного відеовходу на телевізорі.

#### $(6)$  FM ANTENNA

Під'єднання FM-антени для прийому радіосигналу.

### $(7)$  AUDIO IN

Під'єднання до аналогового аудіовиходу на телевізорі або на аналоговому пристрої.

### Роз'єми на бічній панелі

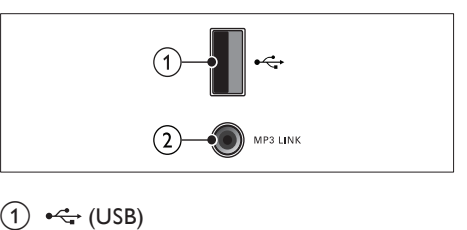

#### $(1)$   $\leftarrow \leftarrow (USB)$

Вхід для відтворення аудіо, відео та зображень, збережених на USBнакопичувачі.

#### $(2)$  MP3 LINK

Вхід для відтворення аудіо з MP3 програвача.

## <span id="page-9-0"></span>Під'єднання до телевізора

Систему домашнього кінотеатру можна під'єднати до телевізора за допомогою одного із поданих нижче кабелів (від найвищої до стандартної якості відеосигналу):

### $(1)$  HDMI

#### $(2)$  композитний відео

### Варіант № 1: під'єднання до телевізора за допомогою HDMI

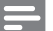

# Примітка

- Якщо телевізор високої чіткості HDTV обладнано роз'ємом DVI, пристрій слід під'єднувати через адаптер HDMI/DVI.
- Якщо телевізор підтримує EasyLink HDMI CEC, системою домашнього кінотеатру і телевізором можна керувати [за допомогою](#page-16-3)  [одного пульта дистанційного керування](#page-16-3) (див. 'Використання функції Philips Easylink' на сторінці [16](#page-16-3)).

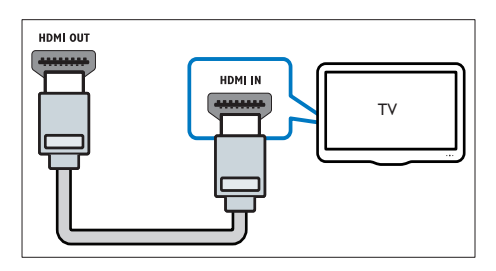

### Варіант №2: під'єднання до телевізора за допомогою композитного відеокабелю (CVBS)

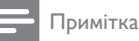

#### • Композитний відеокабель або роз'єм може бути позначено як AV IN, VIDEO IN, **COMPÓSITE чи BASEBAND.**

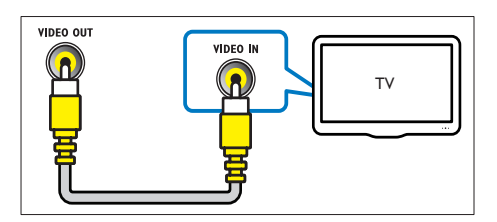

## <span id="page-9-1"></span>Під'єднання аудіосигналу телевізора або іншого пристрою

Використовуйте систему домашнього кінотеатру для відтворення аудіо з телевізора або інших пристроїв (наприклад, приймача кабельного телебачення).

### Порада

• Щоб вибрати аудіосигнал для під'єднання, натисніть AUDIO SOURCE.

### Варіант №1: під'єднання аудіо за допомогою аналогових аудіокабелів

(Кабель продається окремо)

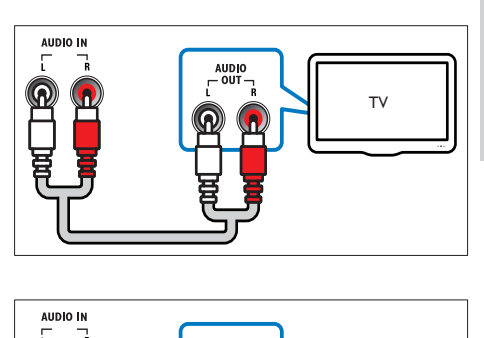

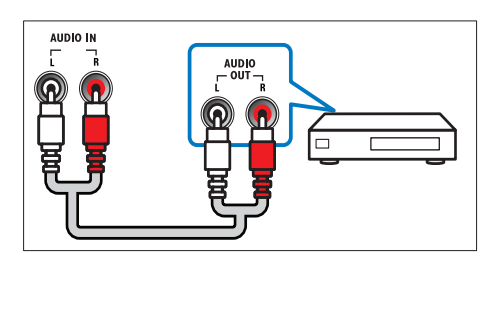

## <span id="page-10-0"></span>Під'єднання до Інтернету

Під'єднайте домашній кінотеатр до Інтернету та насолоджуйтесь:

- програмами BD-Live: отримайте доступ до деяких ексклюзивних послуг на [дисках Blu-ray](#page-13-1) (див. 'Увімкнення функції BD-Live під час перегляду дисків Blu-ray' на сторінці [13](#page-13-1)) із підтримкою технології BD-Live;
- можливістю оновлення програмного забезпечення: оновлюйте програмне забезпечення системи домашнього кінотеатру за допомогою [мережі](#page-21-2) (див. 'Оновлення програмного забезпечення через Інтернет' на сторінці [21\)](#page-21-2).

#### Що для цього потрібно:

- Маршрутизатор мережі (з увімкненим протоколом DHCP).
- Мережевий кабель (RJ45 прямолінійний).
- Для використання програми BD-Live та оновлення програмного забезпечення маршрутизатор мережі повинен мати доступ до Інтернету, а шлюз безпеки має бути вимкнено.

(Кабель продається окремо)

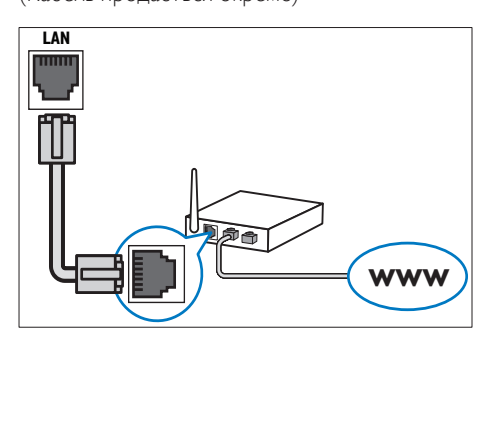

#### <span id="page-10-1"></span>Налаштування мережі

- 1 Під'єднайте систему домашнього кінотеатру до широкосмугового модема або [маршрутизатора](#page-10-0) (див. 'Під'єднання до Інтернету' на сторінці [10\)](#page-10-0).
- $2$  Увімкніть телевізор і перемкніть на потрібне джерело для цієї системи домашнього кінотеатру.
- $\frac{3}{4}$  Натисніть кнопку  $\triangleq$  (Дім).
- Виберіть [Налаштування], потім натисніть OK.
- ${\bf 5}$  Виберіть [Мережа] > [Встановлення мережі], потім натисніть OK.
- 6 Виберіть [Дротова (Ethernet)], після чого натисніть OK.
- 7 Виберіть [Авто (рекомендовано)] або [Вручну (додатково)] і натисніть OK.
- $8$  Виконайте вказівки на екрані телевізора для налаштування.
	- » Розпочнеться під'єднання системи домашнього кінотеатру до Інтернету. У разі збою під'єднання виберіть [Повтор. спробу] і натисніть OK.
- 9 Виберіть [Завершити] і натисніть OK, щоб вийти.

### Увага!

• Перед під'єднанням домашнього кінотеатру до мережі комп'ютера ознайомтеся з маршрутизатором мережі, програмним забезпеченням медіасервера і принципами мережевого з'єднання. Якщо потрібно, прочитайте документацію, що додається до елементів мережі. Компанія Philips не відповідає за втрату або пошкодження даних.

# <span id="page-11-0"></span>5 Використання системи домашнього кінотеатру

У цьому розділі подано інформацію про використання системи домашнього кінотеатру для відтворення медіафайлів із різних джерел.

### <span id="page-11-1"></span>Перед використанням

Необхідно:

- Виконати потрібні під'єднання та налаштування, описані в Короткому посібнику.
- Увімкнути телевізор на потрібне джерело для системи домашнього кінотеатру.

# <span id="page-11-2"></span>Доступ до меню "дім"

Швидкий доступ до під'єднаних пристроїв, налаштувань аудіо та відео та інших функцій за допомогою головного меню.

- **1** Натисніть кнопку  $\triangle$  (Дім).
	- » Відобразиться головне меню.

2 Натискайте кнопки Кнопки навігації та OK, щоб вибрати один із пунктів:

- [Відтворення диска] : Початок відтворення диска.
- **[Огляд USB]** : Виклик оглядача вмісту під'єднаного USB-пристрою збереження даних.
- [Налаштування] : Надає доступ до меню, які забезпечують можливість зміни параметрів зображення, звуку та інших налаштувань.

## <span id="page-11-3"></span>Вибір параметрів звуку

У цьому розділі описано, як вибрати оптимальні параметри звуку для відтворення файлів із музикою або відео.

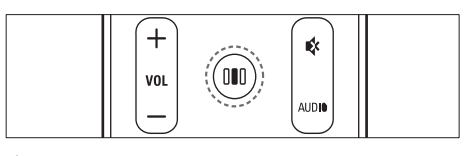

 $1$   $\,$  Натисніть кнопку III (Параметри звуку).

 $2$  Натисніть кнопку Кнопки навігації (праворуч/ліворуч) для переходу до параметрів звуку.

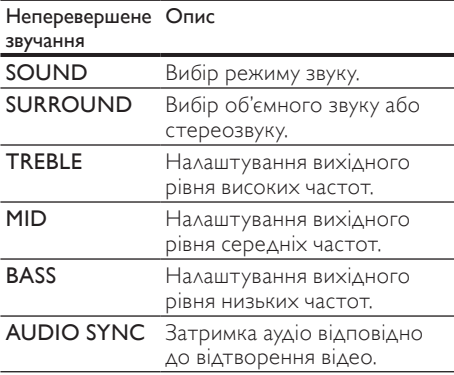

 $\frac{3}{4}$  Виберіть параметр і натисніть ОК.

Щоб вийти, натисніть кнопку 5 (Задня панель).

Якщо не натиснути кнопку протягом 5 секунд, меню закриється автоматично.

#### <span id="page-11-4"></span>Зміна режиму звуку

Вибирайте попередньо визначені режими звуку відповідно до власних потреб для відтворення відео чи музики.

- 1 Натисніть кнопку III (Параметри звуку).<br>2 ЛВиберіть SOUND потім натисніть ОК
- $\rm 2$  Виберіть SOUND, потім натисніть OK.<br> $\rm 3$  Натисніть кнопку **Кнопки навіга**ції
	- Натисніть кнопку Кнопки навігації (вгору/вниз), щоб вибрати один із таких параметрів:
		- ACTION/ROCK : Покращені низькі та високі частоти. Ідеально підходить для гостросюжетних фільмів та музики у стилі рок чи поп.
		- DRAMA/JAZZ : Чисті середні та високі частоти. Ідеальний варіант для перегляду драм та прослуховування джазу.
		- CONCERT/CLASSIC: Нейтральний звук. Ідеально підходить для прослуховування концертів, знятих "на живо", та класичної музики.
	- SPORTS : Помірні середні частоти та ефекти об'ємного звучання забезпечують чистий вокал та реалістичне враження перебування на спортивній події.
- Натисніть кнопку ОК, щоб підтвердити вибір.

### <span id="page-12-3"></span>Зміна режиму об'ємного звуку

Насолоджуйтеся абсолютним звуком завдяки режимам об'ємного звуку.

- 1 Натисніть кнопку III (Параметри звуку).<br>2 Виберіть SLIRROLIND, після чого
- Виберіть **SURROUND**, після чого натисніть OK.
- $3$  Натисніть кнопку Кнопки навігації (вгору/вниз), щоб вибрати один із таких параметрів:
	- **5CH STEREO**: Покращення стереоканального звучання шляхом подвоєння виведення звуку на центральний та задні гучномовці. Ідеальний варіант для музики на вечірках.
	- MULTI-CHANNEL/Dolby PLII : Абсолютний багатоканальний звук для вдосконаленого відтворення фільмів.
	- **STEREO**: Двоканальний стереозвук. Ідеальний варіант для прослуховування музики.
- 4 Натисніть кнопку OK, щоб підтвердити вибір.

### <span id="page-12-2"></span>Зміна високих, середніх або низьких частот

Зміна налаштувань високих, середніх та низьких частот домашнього кінотеатру відповідно до відео чи музики.

- 1 Натисніть III (Параметри звуку).<br>2 Виберіть TREBLE MID 360 RASS
- 2 Виберіть TREBLE, MID або BASS, потім натисніть OK.
- $3$  Натисніть кнопку Кнопки навігації (вгору/вниз), щоб налаштувати рівень частот.
- $4$  Щоб підтвердити, натисніть ОК.

### <span id="page-12-1"></span>Синхронізація аудіо- та відеосигналів

Якщо аудіо та відео відтворюються несинхронізовано, можна встановити затримку аудіо відповідно до відтворення відео.

- 1 Натисніть III (Параметри звуку).<br>2 Виберіть AUDIO SYNC. потім нати
- Виберіть AUDIO SYNC, потім натисніть OK.
- Натисніть кнопку Кнопки навігації (вгору/ вниз), щоб синхронізувати звук та відео.

 $4$  Щоб підтвердити, натисніть ОК.

Примітка

• Синхронізація звуку та відео доступна лише під час відтворення відеовмісту.

## <span id="page-12-0"></span>Відтворення дисків

Ця система домашнього кінотеатру дозволяє відтворювати різноманітні диски, включаючи відеодиски, аудіодиски та диски із комбінованим медіавмістом (наприклад, CD-R із зображеннями у форматі JPEG та музичними файлами у форматі MP3).

- 1 Вставте диск у систему домашнього кінотеатру.
- $2$  Натисніть кнопку DISC або виберіть пункт [Відтворення диска] у головному меню, тоді натисніть кнопку OK.
	- » Почнеться відтворення диска або з'явиться головне меню диска.
- $3$  Для керування відтворенням використовуйте такі кнопки:

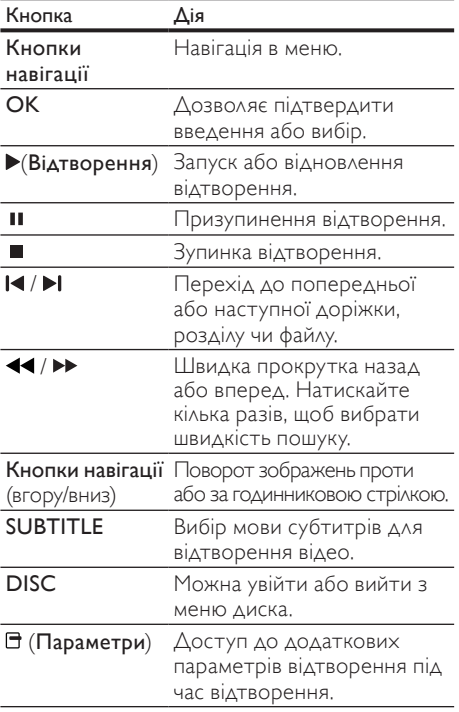

# <span id="page-13-0"></span>Використання функції Bonus View на дисках Blu-ray

Диски Blu-ray із підтримкою функції Bonus View (відома також як "картинка в картинці") дозволяють під час перегляду основного матеріалу переглядати спеціальний вміст, наприклад, коментарі режисера.

- $1$   $3a$  необхідності увімкніть функцію Bonus View (або "картинка в картинці") у меню диска Blu-ray.
- $2$   $\,$  Під час відтворення основного матеріалу натисніть кнопку (Параметри).
	- » Відобразиться меню параметрів.
- $3$  Виберіть [Вибір PIP] > [Картинка в картинці], потім натисніть OK.
	- » Параметри PIP [1]/[2] залежать від відеовмісту.
	- » З'явиться невелике вікно з відео "картинка в картинці".
- Виберіть [2-га мова аудіосупр.] або [2-га мова субтитрів] і натисніть OK.
- ${\bf 5}$  Виберіть мову для відтворення і натисніть OK.

#### Примітка

• Щоб вимкнути функцію Bonus View ("картинка в картинці"), натисніть кнопку (Параметри), виберіть пункт [Вибір PIP] > [Вимк.], тоді натисніть OK.

## <span id="page-13-1"></span>Увімкнення функції BD-Live під час перегляду дисків Blu-ray

Завдяки технології BD-Live диски Blu-ray можуть містити ексклюзивні послуги, як наприклад фільми чи інші Інтернет-послуги.

- 1 Встановіть під'єднання до Інтернету і налаштуйте [мережу](#page-10-0) (див. 'Під'єднання до Інтернету' на сторінці [10](#page-10-0)).
- $2$   $\,$  Під'єднайте USB-накопичувач до системи домашнього кінотеатру.
- $3$  В меню диска виберіть піктограму BD-Live, тоді натисніть кнопку OK.
	- » Почнеться завантаження BD-Live. Тривалість завантаження залежить від диска та під'єднання до Інтернету.
- $4$  Натисніть кнопку Кнопки навігації для навігації у BD-Live.
- $5$  Щоб вибрати потрібний пункт, натисніть **OK**

### Примітка

- Наявність послуг BD-Live залежить від диска.
- Якщо використовується технологія BD-Live, дані на диску та системі домашньому кінотеатрі доступні для постачальника вмісту.
- Для збереження завантажених файлів використовуйте USB-накопичувач, який має щонайменше 1 Гб вільного місця.
- Якщо для завантаження вмісту BD-Live недостатньо пам'яті, слід очистити пам'ять.

# <span id="page-13-2"></span>Відтворення 3D-відео

Система домашнього кінотеатру дозволяє відтворювати 3D-відео на екрані телевізора з підтримкою формату 3D.

#### Перед відтворенням перевірте, чи:

- телевізор підтримує формат 3D і під'єднаний до системи домашнього кінотеатру за допомогою кабелю HDMI;
- диск є диском Blu-ray із підтримкою формату 3D;
- у Вас є 3D-окуляри, сумісні з телевізором із підтримкою формату 3D.

#### Для відтворення 3D-відео

- Вставте в систему домашнього кінотеатру диск Blu-ray із підтримкою формату 3D.
	- » Телевізор вибере відповідне джерело HDMI, і диск почне відтворюватися автоматично.
- 2 Якщо відтворення диска не починається автоматично, натисніть DISC або виберіть [Відтворення диска] у головному меню, після чого натисніть OK.
- $3$  Для керування відтворенням використовуйте кнопки відтворення. Під час пошуку вперед або назад, а також в деяких інших режимах відтворення відео відображається у режимі 2D. Відтворення у режимі 3D відновлюється після повернення до звичайного відтворення.
- $4$  Одягніть 3D-окуляри, щоб насолоджуватися 3D-ефектами.

### <span id="page-14-3"></span>Відтворення 3D-дисків у режимі 2D

- $\frac{1}{2}$  Натисніть кнопку  $\triangle$  (Дім).<br>2 Виберіть [Налаштування]
- Виберіть **[Налаштування] > [Відео] >** [3D-відео на дисках Blu-ray] > [Вимк.].
- $\frac{3}{4}$  Натисніть OK.

Розпочніть відтворення диска Blu-ray із підтримкою формату 3D.

» 3D-відео відтворюється у режимі 2D.

## <span id="page-14-0"></span>Відтворення вмісту USBнакопичувача

Систему домашнього кінотеатру обладнано роз'ємом USB, що дозволяє переглядати зображення, слухати музику або дивитися фільми, збережені на USB-накопичувачі.

- 1 Під'єднайте USB-накопичувач до системи домашнього кінотеатру.
- $2$  Натисніть кнопку  $\triangle$  (Дім). » Відобразиться головне меню.
- $3$  Виберіть [Огляд USB], потім натисніть ОК. » З'явиться оглядач вмісту.
- $\frac{4}{5}$  Виберіть файл і натисніть ОК.<br>5 Аля керування відтворенням (
- Для керування [відтворенням](#page-12-0) (див. 'Відтворення дисків' на сторінці [12\)](#page-12-0) використовуйте кнопки відтворення.

### Примітка

- Якщо USB-накопичувач не входить у роз'єм, скористайтеся кабельним USBподовжувачем.
- Ця система домашнього кінотеатру не підтримує цифрових фотоапаратів, які для відображення фотографій передбачають встановлення програми на комп'ютер.
- USB-накопичувач має бути відформатовано з використанням файлової системи NTFS, FAT або DOS, а також він має бути сумісний із класом носіїв великої ємності.

# <span id="page-14-1"></span>Додаткові функції відтворення з диска чи USB-пристрою

Для відтворення відео або зображень, збережених на диску або USB-накопичувачі, доступні кілька додаткових функцій.

### <span id="page-14-2"></span>Використання параметрів відео

Перехід до потрібних функцій під час відеоперегляду.

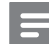

#### Примітка

- Доступні налаштування відео залежать від джерела відеосигналу.
- 1 Натисніть кнопку (Параметри).
	- » Відкриється меню параметрів відео.
- $2$   $\,$   $\,$   $3$ а допомогою Кнопки навігації і ОК можна вибрати і налаштувати:
	- [Мова аудіо] : Вибір мови аудіосупроводу для відтворення відео.
	- [Мова субтитрів] : Вибір мови субтитрів для відтворення відео.
	- [Зміщення субтитрів] : Налаштування розміщення субтитрів на екрані.
	- [Інфо] : Відображення відомостей про матеріал, що відтворюється.
	- [Набір символів] : Вибір набору символів, що підтримує субтитри DivX.
	- [Пошук за часом] : Перехід до потрібного моменту відео за допомогою введення часу сцени.
	- [2-га мова аудіосупр.] : Вибір другої мови звукового супроводу.
	- [2-га мова субтитрів] : Вибір другої мови субтитрів.
	- [Заголовки] : Вибір потрібного заголовку.
	- [Розділи] : Вибір потрібного розділу.
	- [Список кутів] : Вибір іншого кута камери.
	- [Меню] : Відображення меню диска.
- [Вибір PIP] : Відображення вікна "картинка в картинці".
- [Масштабування] : Збільшення відеосцен або зображень. Натисніть кнопку Кнопки навігації (ліворуч/ праворуч), щоб вибрати коефіцієнт масштабування.
- [Повтор] : Повторення розділу або заголовка.
- [Повтор A-B] : Позначення двох пунктів в межах розділу чи доріжки для повторення, або вимкнення режиму повтору.
- [Параметри зображення] : Вибір попередньо визначеного параметра кольору.

### <span id="page-15-0"></span>Використання параметрів зображення

Перехід до потрібних функцій під час перегляду зображень.

- **1** Натисніть кнопку  $\exists$  (Параметри).
	- » З'явиться меню параметрів відео.
- $2$   $\,$   $\,$   $3$ а допомогою Кнопки навігації і ОК можна вибрати і налаштувати:
	- [Поворот +90] : Обертання зображення на 90 градусів за годинниковою стрілкою.
	- [Поворот -90] : Обертання зображення на 90 градусів проти годинникової стрілки.
	- [Масштабування] : Збільшення відеосцен або зображень. Натисніть кнопку Кнопки навігації (ліворуч/ праворуч), щоб вибрати коефіцієнт масштабування.
	- [Інфо] : Відображення даних зображення.
	- [Трив. відобр. слайда] : Встановлення швидкості відтворення зображень під час показу слайдів.
	- [Анімація слайдів] : Вибір анімації для показу слайдів.
	- [Параметри зображення] : Вибір попередньо визначеного параметра кольору.
	- [Повтор] : Повтор вибраної папки.

### Використання параметрів аудіо

Перехід до потрібних функцій під час відтворення аудіо.

- 1 Натисніть кнопку  $\Xi$  (Параметри) для повторного гортання таких функцій:
	- REPEAT TRACK : Повтор поточної доріжки.
	- REPEAT DISC : Повтор всіх доріжок на диску або в папці.
	- REPEAT RANDOM : Відтворення аудіодоріжок в довільному порядку.
	- REPEAT OFF : Вимкнення режиму повторення.

#### <span id="page-15-1"></span>Показ слайдів із музичним супроводом

Щоб додати до показу слайдів музичний супровід, відтворюйте музичні файли одночасно з фотофайлами.

- $1$  Виберіть потрібну аудіодоріжку і натисніть кнопку OK.
- $2$  Натисніть кнопку  $5$  (Задня панель) і перейдіть до папки із зображеннями.
- $3$  Виберіть потрібне зображення і натисніть кнопку OK, щоб розпочати показ слайдів.
- 4 Щоб зупинити показ слайдів, натисніть кнопку **.**
- $5$  Щоб зупинити відтворення музики, натисніть кнопку ще раз.

## <span id="page-16-0"></span>Відтворення з радіо

На системі домашнього кінотеатру можна зберегти не більше 40 радіостанцій.

- 1 Перевірте, чи під'єднано FM-антену.<br>2 Натисніть кнопку RADIO
- Натисніть кнопку RADIO.
	- » Якщо Ви не налаштували жодної радіостанції, на дисплеї з'явиться індикація "AUTO INSTALL...PRESS PLAY". Натисніть (Відтворення).
- $3$  Для керування відтворенням використовуйте такі кнопки:

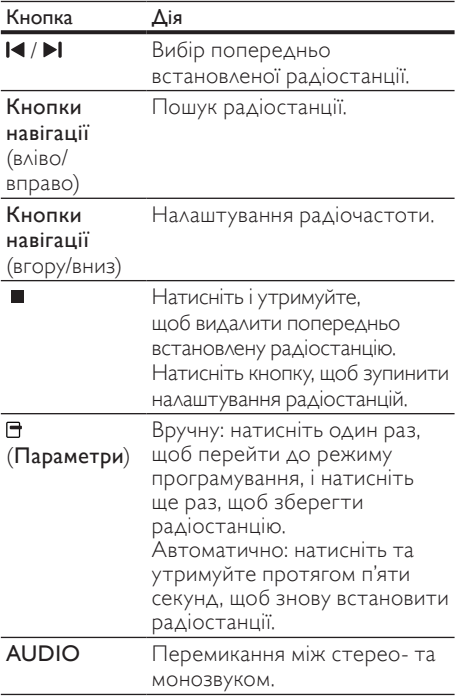

### Примітка

- АМ-радіо та цифрове радіо не підтримуються.
- Якщо стереосигнал відсутній або знайдено менше п'яти станцій, з'явиться повідомлення про необхідність повторного встановлення радіостанцій.
- Для забезпечення оптимального сигналу ставте антену подалі від телевізора або інших джерел випромінювання.

### Зміна кроку сітки пошуку

У деяких країнах можна вибрати одне з двох значень кроку сітки пошуку FM-радіостанцій – 50 кГц або 100 кГц. Внаслідок зміни кроку сітки пошуку всі попередньо встановлені радіостанції видаляються.

- 
- 1 Натисніть RADIO.<br>2 Натисніть кнопку **Z** Натисніть кнопку ■ (**Зупинка**).<br>З Натисніть та утримуйте ▶ (Вілз
	- Натисніть та утримуйте (Відтворення), щоб змінити значення кроку сітки на 100 кГц або 50 кГц.

## <span id="page-16-1"></span>Відтворення аудіосигналу з телевізора або іншого пристрою

Щоб вибрати виведення аудіосигналу з під'єднаного пристрою (див. 'Під'єднання аудіосигналу телевізора або іншого пристрою' на сторінці 9), кілька разів натисніть кнопку AUDIO SOURCE.

# <span id="page-16-2"></span>Відтворення вмісту MP3 програвача

Під'єднуйте MP3-програвач чи інші зовнішні аудіопристрої для відтворення аудіофайлів.

- 1 Під'єднайте MP3-програвач до системи домашнього кінотеатру.
- Кілька разів натискайте кнопку **AUDIO** SOURCE, поки на дисплеї не з'явиться "MP3 LINK".
- $\,$ 3  $\,$  За допомогою кнопок на MP3-програвачі виберіть і відтворіть аудіофайли.

# <span id="page-16-3"></span>Використання функції Philips Easylink

Система домашнього кінотеатру підтримує функцію Philips EasyLink, в якій використовується протокол HDMI CEC (Consumer Electronics Control). Пристроями, сумісними із системою EasyLink, які під'єднуються через роз'єми HDMI, можна керувати за допомогою одного пульта дистанційного керування.

#### Примітка

- Компанія Philips не надає повної гарантії щодо функціональної сумісності з усіма пристроями HDMI CEC.
- 1 Увімкніть операції HDMI CEC на телевізорі та інших під'єднаних пристроях. Детальнішу інформацію див. у посібнику користувача телевізора та інших пристроїв.
- Натисніть кнопку <del>Ф</del> (Дім).
- Виберіть [Налаштування], потім натисніть OK.
- 4 Виберіть [EasyLink] > [EasyLink], потім натисніть OK.
- $5$  Виберіть [Увімк.], після чого натисніть ОК.<br>6 Тепер Ви зможете очінити переваги
- 6 Тепер Ви зможете оцінити переваги наведених нижче елементів керування Philips EasyLink.

#### Функція увімкнення одним дотиком

Під час відтворення диска телевізор автоматично вибере відповідний канал.

#### Функція переходу в режим очікування одним дотиком

Якщо на пульті дистанційного керування натиснути й утримувати кнопку  $\mathfrak O$  ( Режим очікування), система домашнього кінотеатру та усі під'єднані пристрої HDMI CEC (якщо вони підтримують функцію переходу в режим очікування одним дотиком) одночасно перейдуть у режим очікування.

#### Керування звуком системи

Під час відтворення вмісту пристрою, аудіо якого спрямоване на систему домашнього кінотеатру, система автоматично перемикається на відповідне аудіоджерело. Щоб користуватися функцією відтворення аудіо одним дотиком, увімкніть цю функцію та виконуйте вказівки на екрані телевізора, щоб правильно призначити під'єднані пристрої відповідним аудіороз'ємам системи домашнього кінотеатру.

#### Присвоєння аудіовходів

Оновлює присвоєння аудіовходів, якщо під'єднано нові пристрої.

# <span id="page-17-0"></span>6 Зміна параметрів

У цьому розділі подано інформацію про зміну параметрів системи домашнього кінотеатру.

### Увага!

• Більшість параметрів встановлено за замовчуванням із використанням оптимальних для системи домашнього кінотеатру значень. Якщо немає потреби змінювати параметри, найкраще користуватися параметрами за замовчуванням.

### <span id="page-17-1"></span>Доступ до меню налаштувань

- $\frac{1}{2}$  Натисніть кнопку  $\triangleq$  (Дім).
- Виберіть [Налаштування], потім натисніть OK.
	- » З'явиться меню налаштування.
- $\,3\,$  Виберіть меню налаштування, потім натисніть кнопку OK.

Як змінити параметри системи домашнього кінотеатру, див. у наступних розділах.

 $\,4\,$  Натисніть кнопку  $\,$  (Задня панель), щоб повернутися до попереднього меню, або натисніть кнопку <del>А</del>, щоб вийти.

#### Примітка

• Параметр, який відображається сірим, змінити неможливо.

### <span id="page-18-0"></span>Зміна параметрів відео

- **1** Натисніть кнопку <del>А</del> (Дім).<br>2 Виберіть **ІНалаштування**1
- Виберіть [Налаштування], потім натисніть OK.
- $3$  Виберіть [Відео], після чого натисніть OK.
- $4$  Виберіть і встановіть такі параметри:
	- [Дисплей ТВ] : Вибір формату зображення відповідно до розміру екрана телевізора.
	- [Відео HDMI] : Вибір роздільної здатності відео HDMI.
	- [HDMI Deep Color] : Відтворення кольорів із більшою кількістю відтінків і тонів, якщо відео записано в режимі Deep Color, і телевізор підтримує цю функцію.
	- [3D-відео на дисках Blu-ray] : Вибір відеовиходу 3D у разі відтворення 3D-відео за допомогою системи домашнього кінотеатру. Систему домашнього кінотеатру потрібно під'єднувати до телевізора з підтримкою формату 3D за допомогою кабелю HDMI.
	- [Параметри зображення] : Вибір попередньо визначеного параметра кольору.
- $5$  Натисніть кнопку ОК, щоб підтвердити вибір.

#### Примітка

- Оптимальне налаштування встановлюється для телевізора автоматично. Якщо це налаштування потрібно змінити, перевірте, чи телевізор підтримує нове налаштування.
- Для встановлення параметрів, що стосуються HDMI, телевізор має бути під'єднано за допомогою кабелю HDMI.

## <span id="page-18-1"></span>Зміна параметрів аудіо

- 1 Натисніть кнопку <del>А</del> (Дім).<br>2 Виберіть **(Налаштурання)**
- Виберіть [Налаштування], потім натисніть OK.
- $3$  Виберіть [Аудіо], після чого натисніть OK.
- 4 Виберіть і встановіть такі параметри:
	- [Нічний режим] : Вибір тихого звуку або звуку з повним динамічним діапазоном. Нічний режим дозволяє притишувати голосні звуки та підвищувати гучність тихих звуків (наприклад, розмови).
	- [Аудіо HDMI] : Вибір аудіоформату HDMI або вимкнення вихідного аудіосигналу HDMI для телевізора.
	- [Налаштування гучномовців] : Налаштування рівня гучності та відстані кожного гучномовця, щоб досягнути найкращого об'ємного звуку, відповідно до розмірів кімнати та розташування гучномовців.
- $5$  Натисніть кнопку ОК, щоб підтвердити вибір.

### Примітка

- Для встановлення параметрів, що стосуються HDMI, телевізор має бути під'єднано за допомогою кабелю HDMI.
- Нічний режим доступний для DVDдисків та дисків Blu-ray (для моделей, що підтримують відтворення дисків Blu-ray) із кодуванням Dolby.

## <span id="page-18-2"></span>Налаштування мережі

- $\frac{1}{2}$  Натисніть кнопку  $\triangleq$  (Дім).
- Виберіть [Налаштування], потім натисніть OK.
- $3$  Виберіть **[Мережа]**, після чого натисніть OK.
- $4$  Виберіть і встановіть такі параметри:
	- [Встановлення мережі] : Запуск налаштування дротової (Ethernet) мережі. Дотримуйтеся вказівок, щоб налаштувати мережеве з'єднання.
	- [Переглянути параметри мережі] : Відображення поточних параметрів мережі.
- $5$  Натисніть кнопку ОК, щоб підтвердити вибір.

## <span id="page-19-0"></span>Налаштування EasyLink

- $\frac{1}{2}$  Натисніть кнопку  $\triangle$  (Дім).
- Виберіть [Налаштування], потім натисніть OK.

3 Виберіть [EasyLink], після чого натисніть ОК.<br>4 Виберіть і встановіть такі параметри:

Виберіть і встановіть такі параметри:

- **[EasyLink]** : Увімкнення та вимкнення EasyLink.
- [Відтворення одним дотиком] : Увімкнення та вимкнення функції відтворення одним дотиком.

Якщо цю функцію увімкнено, відтворення диска в системі домашнього кінотеатру можна починати за допомогою пульта дистанційного керування, і телевізор автоматично перемкнеться на необхідний канал.

• [Режим очік. одним дотиком] : Увімкнення та вимкнення функції режим очікування одним дотиком.

> Якщо цю функцію увімкнено, систему домашнього кінотеатру можна перемикати в режим очікування за допомогою пульта дистанційного керування телевізора або іншого під'єднаного пристрою HDMI CEC.

• [Керув. аудіосистемою] : Увімкнення та вимкнення функції керування звуком системи.

> Якщо цю функцію увімкнено, потрібно правильно призначити під'єднані пристрої відповідним аудіороз'ємам системи домашнього кінотеатру, дотримуючись вказівок на екрані телевізора. Домашній кінотеатр автоматично перемикається на аудіосигнал з під'єднаного пристрою.

- [Присвоєння аудіовходів] : Оновлює присвоєння аудіовходів, якщо під'єднано нові пристрої.
- $5$  Натисніть кнопку ОК, щоб підтвердити вибір.

### Примітка

• Пристрої повинні бути під'єднані за допомогою кабелю HDMI та увімкнуті.

### <span id="page-19-1"></span>Зміна персональних налаштувань

- $\frac{1}{2}$  Натисніть кнопку  $\triangle$  (Дім).
- Виберіть [Налаштування], потім натисніть OK.
- $3$  Виберіть [Власні], після чого натисніть OK.
- Виберіть і встановіть такі параметри:
	- [Мова меню] : Вибір мови екранного меню.
	- [Аудіо] : Вибір мови аудіосупроводу для відтворення відео.
	- [Субтитри] : Вибір мови субтитрів для відтворення відео.
	- ГМеню диска] : Вибір мови меню для відеодиска.
	- [Батьківський контроль] : Обмеження доступу до дисків, які записано з відповідними рейтингами. Для відтворення усіх дисків без урахування рейтингу вибирайте рівень "8".
	- [Екранна заставка] : Увімкнення або вимкнення режиму екранної заставки. У разі увімкнення режиму екранної заставки екран переходить у стан бездіяльності через 10 хвилин бездіяльності пристрою (наприклад, у режимі паузи або зупинки).
	- [Автоматичне зміщення субтитрів] : Увімкнення та вимкнення зміщення субтитрів. Якщо цю функцію увімкнено, відбувається автоматичне налаштування розміщення субтитрів відповідно до розмірів телеекрана.
	- [Змінити пароль] : Встановлення або зміна PIN-коду для відтворення диска із обмеженим використанням. Якщо у Вас немає PIN-коду або Ви його забули, введіть "0000".
	- [Інформаційна панель] : Зміна рівня яскравості дисплея.
- [Автоперех. у реж. очікув.] : Увімкнення або вимкнення автоматичного переходу у режим очікування. У разі увімкнення автоматичного переходу у режим очікування система домашнього кінотеатру переходить у режим очікування через 30 хвилин бездіяльності пристрою (наприклад, у режимі паузи або зупинки).
- [VCD PBC] : Відображення або пропускання меню вмісту для дисків VCD та SVCD.
- [Таймер вимкнення] : Налаштування таймера вимкнення на перемикання системи домашнього кінотеатру у режим очікування у визначений час.
- $5$  Натисніть кнопку ОК, щоб підтвердити вибір.

#### Примітка

- Якщо потрібна мова меню диска недоступна, у списку можна вибрати [Інше] і ввести код мови із чотирьох цифр, який зазначено на звороті цього посібника.
- Якщо вибрати мову, якої немає на диску, система домашнього кінотеатру буде використовувати мову диска за замовчуванням.

### <span id="page-20-0"></span>Зміна додаткових налаштувань

- 1 Натисніть кнопку <del>А</del> (Дім).<br>2 Рыберіть (Налаш**тування**)
- Виберіть [Налаштування], потім натисніть OK.
- $3$  Виберіть **[Розшир.]**, після чого натисніть OK.
- $4$  Виберіть і встановіть такі параметри:
	- [Захист BD-Live] : Заборона або дозвіл доступу до BD-Live.
	- [Вдосконалений звук] : Увімкнення та вимкнення післяобробки звуку на етапі виведення його з гучномовця.
	- [Оновлення програмного забезпечення] : Вибір оновлення програмного забезпечення з мережі або з USB-накопичувача.
	- [Очистити пам'ять] : Очищення локальної пам'яті, видалення завантажених раніше файлів BD-Live. Якщо ви використовуєте USBнакопичувач, локальна папка даних називається "BUDA".
	- [Код DivX® VOD] : Відображення реєстраційного коду DivX VOD для системи домашнього кінотеатру.
	- [Про версію.] : Відображення даних про версію програмного забезпечення системи домашнього кінотеатру.
	- [Відновити заводські налаштув.] : Скидання налаштувань системи домашнього кінотеатру до стандартних налаштувань, встановлених виробником.
- ${\bf 5}$  Натисніть кнопку ОК, щоб підтвердити вибір.

### Примітка

- Ви не можете заборонити доступ до мережі Інтернет на комерційних дисках Blu-ray.
- Перед придбанням аудіофайлів DivX та їх відтворення в системі домашнього кінотеатру, зареєструйте систему домашнього кінотеатру на веб-сайті www.divx.com, використавши для цього код DivX VOD.
- Неможливо скинути налаштування батьківського контролю до стандартного значення.

# <span id="page-21-0"></span>7 Оновлення програмного забезпечення

Перш ніж виконувати оновлення, порівняйте поточну версію програмного забезпечення системи домашнього кінотеатру з найновішою версією програмного забезпечення, доступною на веб-сайті Philips.

## <span id="page-21-1"></span>Порівняння версії програмного забезпечення

- 1 Натисніть кнопку <del>Ф</del> (Дім).<br>2 Лакберіть **(Налаштурання)**
- Виберіть [Налаштування], потім натисніть OK.
- $3$  Виберіть [Розшир.] > [Про версію.], потім натисніть OK.
	- » З'явиться інформація про версію програмного забезпечення.

## <span id="page-21-2"></span>Оновлення програмного забезпечення через Інтернет

- 1 [Під'єднайте](#page-10-0) (див. 'Під'єднання до Інтернету' на сторінці [10](#page-10-0)) пристрій до Інтернету.
- $2$  Натисніть кнопку  $\spadesuit$  (Дім) та виберіть пункт [Налаштування].
- $3$  Виберіть [Розшир.] > [Оновлення програмного забезпечення] > [Мережа].
	- » За наявності оновлення з'явиться запит щодо виконання оновлення.
- Виконайте вказівки на екрані телевізора, щоб підтвердити оновлення.
	- » Після завершення система домашнього кінотеатру автоматично вимкнеться й увімкнеться знову.
	- Якщо цього не станеться, вийміть на кілька секунд кабель живлення з розетки та ввімкніть його знову.

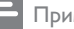

#### Примітка

• Якщо домашній кінотеатр не може з'єднатися з сервером Philips, натисніть кнопку (Дім) і виберіть пункти [Налаштування] > [Мережа] > [Встановлення мережі], щоб налаштувати мережу.

## <span id="page-21-3"></span>Оновлення програмного забезпечення з USB-пристрою

- 1 Перевірте наявність найновішої версії програмного забезпечення на веб-сайті www.philips.com/support.
	- Відшукайте потрібну модель і натисніть пункт "програмне забезпечення та драйвери".
- $2 \,$  У кореневому каталозі USB-накопичувача створіть папку з назвою "UPG".
- $3$   $3$ авантажте програмне забезпечення на USB-накопичувач у папку "\UPG".
- $4$  Розархівуйте програмне забезпечення у папці "\UPG".
- $5$  Під'єднайте USB-накопичувач до системи домашнього кінотеатру.
- $6$  Натисніть кнопку  $\triangle$  (Дім) та виберіть пункт [Налаштування].
- 7 Виберіть [Розшир.] > [Оновлення програмного забезпечення] > [USB].

 $8$  Виконайте вказівки на екрані телевізора. щоб підтвердити оновлення.

- » Після завершення система домашнього кінотеатру автоматично вимкнеться й увімкнеться знову.
- Якщо цього не станеться, вийміть на кілька секунд кабель живлення з розетки та ввімкніть його знову.

### Увага!

• Під час оновлення програмного забезпечення не вимикайте живлення і не виймайте USB-пристрій, оскільки це може пошкодити систему домашнього кінотеатру.

# <span id="page-22-0"></span>8 Специфікації пристрою

#### Примітка

• Технічні характеристики та дизайн виробу можуть змінюватися без попередження.

#### Регіональний код

Інформацію про те, який регіон підтримує ця система домашнього кінотеатру, дивіться на табличці з даними на задній або нижній панелі.

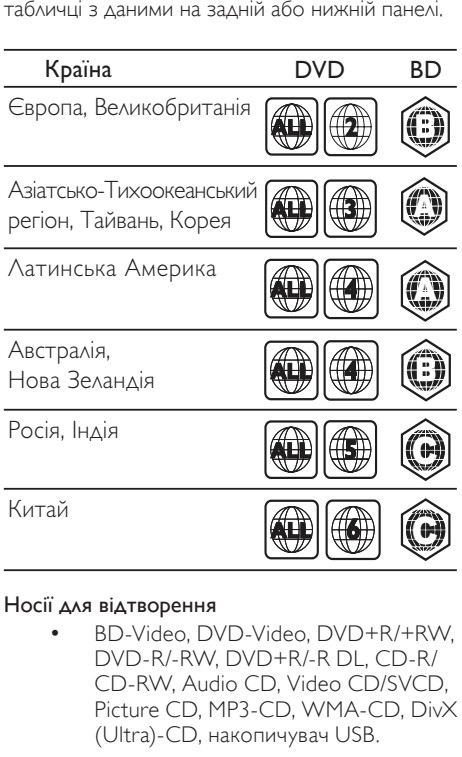

#### Носії для відтворення

• BD-Video, DVD-Video, DVD+R/+RW, DVD-R/-RW, DVD+R/-R DL, CD-R/ CD-RW, Audio CD, Video CD/SVCD, Picture CD, MP3-CD, WMA-CD, DivX (Ultra)-CD, накопичувач USB.

#### Формати файлів

- Аудіо: .mp3, .wma
- Відео: .avi, .divx, .mkv, .wmv
- Зображення: .jpg, .gif, .png

#### Підсилювач

- Загальна вихідна потужність: 1000 Вт RMS (30% THD) / 800 Вт RMS (10% THD)
- Частотна характеристика: 20 Гц 20 кГц  $/±3$  дБ
- Співвідношення "сигнал-шум": > 65 дБ (CCIR) / (за шкалою А)
	- Вхідна чутливість:
		- AUX: 500 мВ
		- MP3 LINK: 250 мВ

#### Video

- Система сигналів: PAL / NTSC
- Вихід HDMI: 480i/576i, 480p/576p, 720p, 1080i, 1080p

#### Звук

- Частота дискретизації:
	- MP3: 32 кГц, 44,1 кГц, 48 кГц
	- WMA: 44,1 кГц, 48 кГц
- Постійна швидкість передачі даних:
	- MP3: 112 320 кбіт/сек
	- $WMA.48 197$  кбіт/сек

#### Радіо

- Діапазон налаштування: FM 87,5-108 МГц (50 кГц)
- Співвідношення "сигнал-шум": FM 55 дБ
- Частотна характеристика: FM 180 Гц 12,5 кГц / ±3 дБ

#### USB

- Сумісність: Hi-Speed USB (2.0)
- Підтримка класу: MSC (клас накопичувачів USB)
- Файлова система: FAT16, FAT32, NTFS
- Максимальний об'єм пам'яті: < 160 Гб

#### Головний блок

- Живлення:
	- Індія та Росія: 220-240 В; ~50 Гц
	- Азіатсько-Тихоокеанський регіон та Латинська Америка: 110-127 В / 220- 240 В; ~50-60 Гц
- Споживання енергії: 100 Вт
- Споживання електроенергії в режимі очікування: ≤ 0,9 Вт
- Розміри (ШxВxГ): 360 x 58 x 351 (мм)
- Вага: 3,22 кг

#### Сабвуфер

- Опір: 4 Ом
- Динаміки: низькочастотний динамік 165 мм (6,5 дюймів)
- Частотна характеристика: 20 Гц 150 Гц
- Розміри (ШхВхГ):  $123 \times 309 \times 369$  (мм)
- Вага: 3,81 кг
- Довжина кабелю: 4 м

### Гучномовці

- Система: повнодіапазонні сателітні
- Опір гучномовців: 4 Ом (центр.), 4 Ом (передн./задн.)
- Динаміки: 1 x 3 дюйми, повнодіапазонні
- Частотна характеристика: 150 Гц 20 кГц
- Розміри (ШxВxГ):
	- Центральний: 161 x 92 x 95 (мм)
	- Гучномовець:  $95 \times 161 \times 87$  (мм)
	- Високий гучномовець (лише для HTS3580):  $254 \times 1001 \times 254$  (мм)
- Вага:
	- Центральний: 0,77 кг
	- Гучномовець: 0,56 кг кожен
	- Високий гучномовець (лише для HTS3580): 3,38 кг кожен
- Довжина кабелю:
	- Центральний: 3 м
	- Передній: 4 м
	- Задній: 10 м

#### Технічні характеристики лазера

- Тип лазера (діод): InGaN/AIGaN (BD), InGaAIP (DVD), A IGaAs (CD)
- Довжина хвилі: 405 +5/-5 нм (BD), 650 +13/-10 нм (DVD), 790 +15/-15 нм (CD)
- Вихідна потужність (макс. значення): 20 мВ (BD), 7 мВ (DVD/CD)

# <span id="page-23-0"></span>9 Усунення несправностей

### Попередження

• Небезпека ураження електричним струмом. Ніколи не знімайте корпус пристрою.

Щоб зберегти дію гарантії, ніколи не намагайтеся самостійно ремонтувати пристрій.

Якщо під час використання цього програвача виникають певні проблеми, перш ніж звертатися до центру обслуговування, скористайтеся наведеними нижче порадами. Якщо це не вирішить проблему, зареєструйте свій виріб і отримайте підтримку на веб-сайті www.philips. com/welcome.

Якщо Ви звернетеся до Philips, Вас запитають модель та серійний номер виробу. Номер моделі та серійний номер вказані на задній панелі або знизу пристрою. Запишіть тут цифри: № моделі

Серійний номер

### Головний блок

#### Кнопки на домашньому програвачі не працюють.

 $\_$ 

• Від'єднайте систему домашнього кінотеатру від розетки на кілька хвилин, а потім знову підключіть до мережі.

#### <span id="page-23-1"></span>Зображення

#### Зображення відсутнє.

• Перевірте, чи телевізор налаштовано на потрібне джерело для системи домашнього кінотеатру.

#### Відсутнє зображення у випадку під'єднання HDMI.

- Змініть налаштування відео HDMI або зачекайте 15 секунд для автоматичного відновлення.
- Перевірте справність кабелю HDMI. Замініть кабель HDMI на новий.

#### Телевізор не відтворює сигнал високої чіткості.

- Переконайтеся, що диск містить відео високої чіткості.
- Переконайтеся, що телевізор підтримує стандарт відео високої чіткості.

### <span id="page-24-1"></span>Звук

#### Звук відсутній.

• Перевірте під'єднання аудіокабелів і виберіть відповідне джерело вхідного сигналу (наприклад, AUDIO SOURCE) для пристрою, вміст якого потрібно відтворити.

#### Відсутній звук у випадку під'єднання HDMI.

- Якщо під'єднаний пристрій не сумісний із HDCP (High-bandwidth Digital Content Protection) або ж сумісний лише з DVI, звук може бути відсутній. Виконайте аналогове або цифрове аудіопід'єднання.
- Перевірте, чи увімкнено[Аудіо HDMI].

#### Немає звуку під час телевізійної програми.

• Під'єднайте аудіокабель із аудіовходу системи домашнього кінотеатру до аудіовиходу телевізора і кілька разів натисніть AUDIO SOURCE, щоб вибрати відповідне джерело аудіосигналу.

#### Спотворений звук або відлуння.

• Перевірте, чи вимкнено гучність звуку телевізора або встановіть мінімальне значення гучності, якщо аудіо відтворюється через систему домашнього кінотеатру.

#### Аудіо та відео відтворюються несинхронізовано.

1) Натисніть ПІ (Параметри звуку). 2) Натискайте кнопки Кнопки навігації (вліво/вправо), доки на з'явиться AUDIO SYNC, тоді натисніть OK. 3) Натисніть кнопку Кнопки навігації (вгору/вниз), щоб синхронізувати звук та відео.

### <span id="page-24-0"></span>Відтворення

#### Диск неможливо відтворити.

- Почистіть диск.
- Перевірте, чи система домашнього кінотеатру підтримує цей тип [дисків](#page-22-0) (див. 'Специфікації пристрою' на сторінці [22\)](#page-22-0).
- Перевірте, чи система домашнього кінотеатру підтримує регіональний код диска.
- У разі використання дисків DVD±RW або DVD±R перевірте, чи їх було фіналізовано.

### Неможливо відтворити відеофайли DivX.

- Перевірте, чи файл DivX закодовано відповідно до профілю "Home Theater Profile" за допомогою кодера DivX.
- Перевірте повноту відеофайлу DivX.

#### Субтитри DivX не відображаються належним чином.

- Перевірте, чи файл субтитрів має таку ж назву, що й файл із фільмом.
- Виберіть потрібний набір символів: 1) Натисніть кнопку <sup>(П</sup>араметри). 2) Виберіть [Набір символів]. 3) Виберіть набір символів, що підтримується. 4) Натисніть OK.

### Вміст USB-пристрою неможливо прочитати.

- Перевірте, чи формат USB-пристрою [сумісний із цією системою домашнього](#page-22-0)  [кінотеатру](#page-22-0) (див. 'Специфікації пристрою' на сторінці [22](#page-22-0)).
- USB-накопичувач має бути відформатовано з використанням файлової системи, яка підтримується системою домашнього кінотеатру.

#### На екрані телевізора відображається повідомлення "Немає доступу" або "x".

Виконати операцію неможливо.

### Функція EasyLink не працює.

• Перевірте, чи систему домашнього кінотеатру під'єднано до телевізора Philips із підтримкою функції EasyLink, та чи увімкнено EasyLink.

#### Під час увімкнення телевізора вмикається система домашнього кінотеатру.

• Це характерне для Philips EasyLink (HDMI-CEC) явище. Щоб система домашнього кінотеатру працювала окремо, вимкніть функцію EasyLink.

#### Немає доступу до функції BD-Live.

- Перевірте під'єднання до мережі [або її](#page-10-1)  (див. 'Налаштування мережі' на сторінці [10](#page-10-1))налаштування.
- [Очистіть пам'ять.](#page-20-0) (див. 'Зміна додаткових налаштувань' на сторінці [20\)](#page-20-0)
- Перевірте, чи диск Blu-ray підтримує функцію BD Live.

### 3D-відео відтворюється у режимі 2D.

- Перевірте, чи систему домашнього кінотеатру під'єднано до телевізора з підтримкою формату 3D за допомогою кабелю HDMI.
- Перевірте, чи диск є диском Blu-ray із підтримкою формату 3D.
- Перевірте, чи увімкнено (див. 'Зміна параметрів відео' на сторінці 18) налаштування [3D-відео на дисках Blu-ray].

### На екрані телевізора немає зображення.

- Перевірте, чи систему домашнього кінотеатру під'єднано до телевізора за допомогою кабелю HDMI.
- Виберіть відповідне джерело HDMI на телевізорі.

# <span id="page-25-0"></span>10 Register

### "

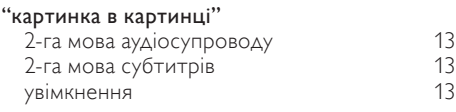

# B

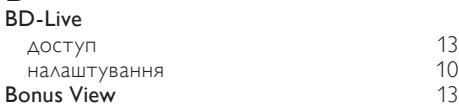

# D

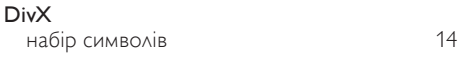

# E

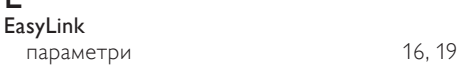

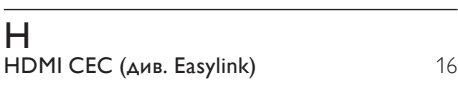

# M

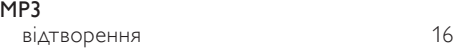

# U

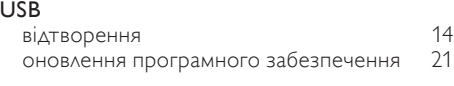

# $\overline{3}$

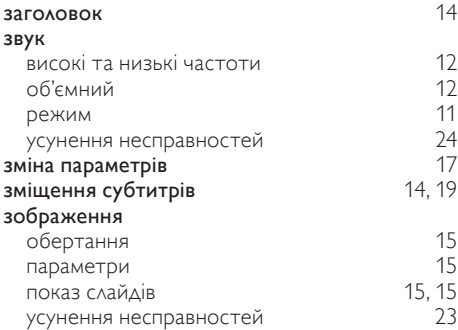

## Р

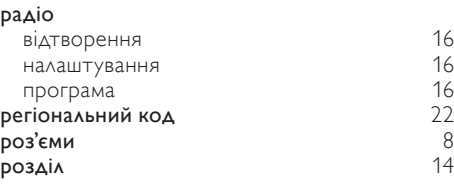

# $\frac{E}{6}$

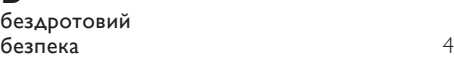

### В

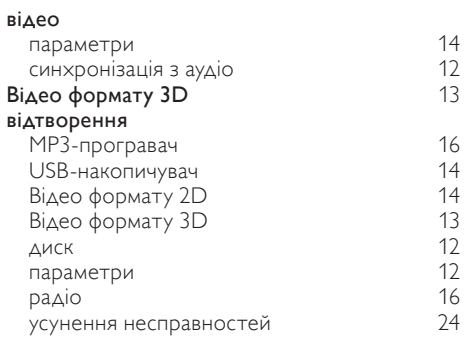

# Д

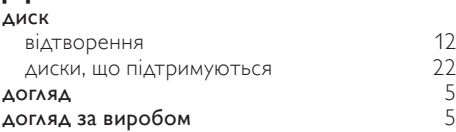

## Ф

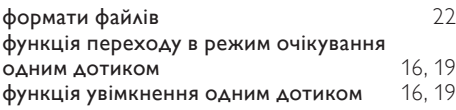

### І

Інтернет BD-Live 2012 [13](#page-13-1)

### А

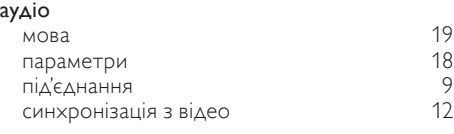

# У

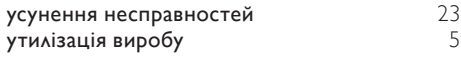

# $\overline{K}$

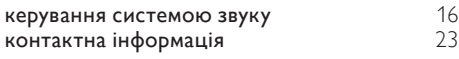

# $\overline{M}$

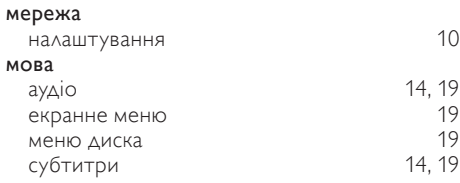

# О

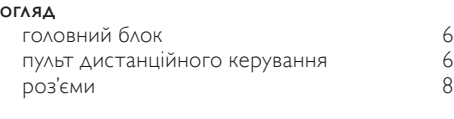

# Т

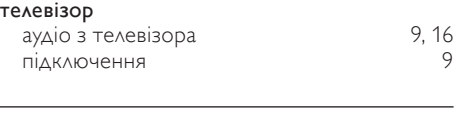

# С

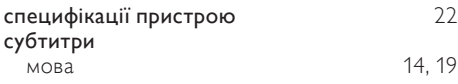

# П

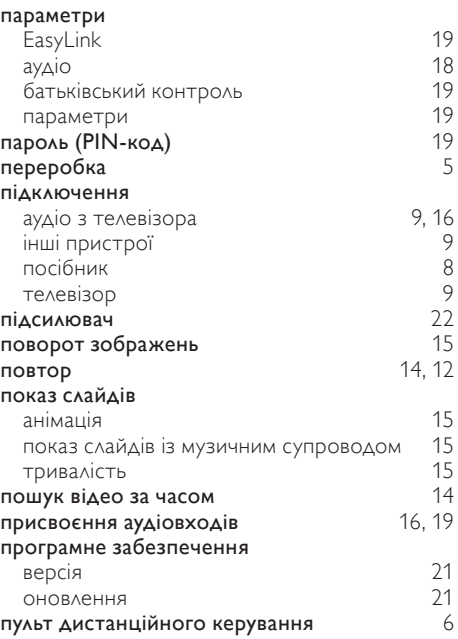

### *WARRANTY*

This Philips Home Theatre System is covered under warranty against any defect arising out of faulty or defective material or workmanship for a period of 12 Months from the date of purchase.

Should a defect develop during the period of warranty, Philips Electronics India Limited undertakes to repair the apparatus free of charge through an Authorised Philips service centre. If the purchaser shifts his residence to other town, the warranty will be valid at the nearest Authorised Philips service center.

#### **The Warranty is not valid in case**:

- Proof of purchase is not accompanied with this warranty form
- This warranty form is not completed immediately after purchase
- The Apparatus is not used according to this manual
- Defects are caused by improper or reckless use
- Any repair work are done by person other than Authorised Philips service center
- Any modification or alteration of any nature are made in the apparatus
- The serial number is tampered
- Defects due to causes beyond control like lightning, abnormal voltage, Acts of God or while in transit to the purchaser's residence

### *Maintenance Tips for your Home Theatre System:*

- Always keep a Disc loaded in your Home Theatre System tray.
- Keep the home theatre away from the dusty areas. Keep it covered with a dust cover.
- Clean your Home Theatre System Lens after every 20 Discs played.
	- o Use the 2 brush Philips DVD Lens Cleaner SVC2520 for best results.
- Clean the CDs / VCD / DVD / MP3 CD before inserting in your Home Theatre System

# **Philips Electronics India Limited,**

### **Registered Office: 7, Justice Chandra Madhab Road, Kolkata – 700 020**

*For Any Sales & Service Enquiry:*

Email us at customercare.india@philips.com

Call us on Tel No. 1800 102 2929 \* 1860 180 1111 \* 0124- 429 1111\* \*Standard Call rates apply for the calls made to above telephone lines

### *Pls fill the following for your reference and warranty validity:-*

- Serial No:
- Bill No. & Date of Purchase:\_\_\_\_\_\_\_\_\_\_\_\_\_\_\_\_
- Purchaser's Name:\_\_\_\_\_\_\_\_\_\_\_\_\_\_\_\_\_\_\_\_\_\_\_\_
- Location & Tel No.:
- Dealer's Name:
- Location & Tel No:
- Dealer's Stamp & Sign:

# Language Code

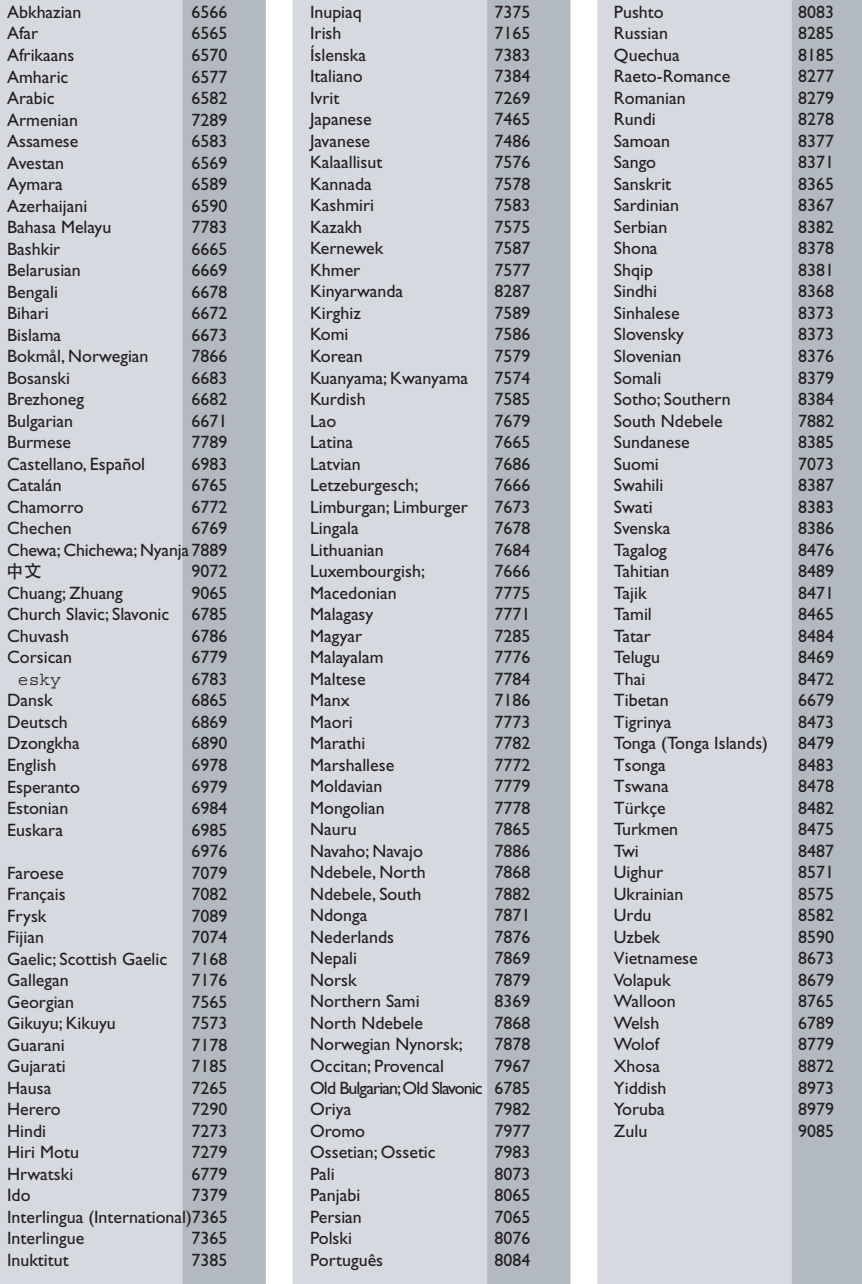

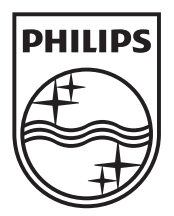

 $\mathbb{R}^2$ 

© 2010 Koninklijke Philips Electronics N.V. All rights reserved. sgpst\_1104/51\_v4

 $\sqrt{2}$ Ξ